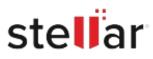

# Stellar Data Recovery Free for Mac

# Steps to Install

## Step 1

When Opening Dialog Box Appears Click Save File

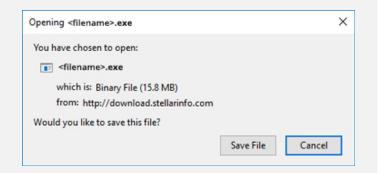

#### Step 2

When Downloads Windows Appears Double-Click the File

| 🌜 Library                      |     |                                        |                      | - | × |
|--------------------------------|-----|----------------------------------------|----------------------|---|---|
| ← → 🖓 Qrganize • Clear Downloa | ods |                                        | .O. Search Downloads |   |   |
| History Downloads Tags         |     | filename>.exe<br>15.8 MB — stellarinfo | o.com — 11:38 AM     |   | • |
| All Bookmarks                  |     |                                        |                      |   |   |
|                                |     |                                        |                      |   |   |
|                                |     |                                        |                      |   |   |
|                                |     |                                        |                      |   |   |

## Step 3

When Security Warning Dialog Box Appears, Click Run

| Do you | want to run t | his file?           |                  |             |  |
|--------|---------------|---------------------|------------------|-------------|--|
|        | Name:         | E:\filename.exe     |                  |             |  |
|        | Publisher:    | Stellar Information | Technology Priva | ate Limited |  |
|        | Туре:         | Application         |                  |             |  |
|        | From:         | E:\filename.exe     |                  | a <u> </u>  |  |
|        |               |                     | Run              | Cancel      |  |

#### System Requirements:

Processor: compatible con Intel (x86, x64)

Operating Systems: macOS Sequoia 15, Sonoma 14, Ventura, Monterey, Big Sur, Catalina 10.15, 10.14, 10.13, & 10.12